# Dell Wyse Cloud Client Wyse 3020

# Quick Start Guide

Stručná úvodní příručka

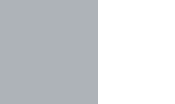

### **1** Install the horizontal stand

## 4 Connect the display

Připojte displej Podłącz wyświetlacz Conectati afisajul Pripojte zobrazovacie zariadenie

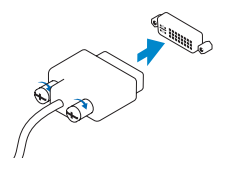

#### DVI-I connector Konektor DVI-I Gniazdo DVI-I Conector DVI-I Konektor DVI-I

### DVI-D connector

Konektor DVI-D Złącze DVI-D Conector DVI-D Konektor DVI-D

Or | Nebo | Lub | Sau | Alebo

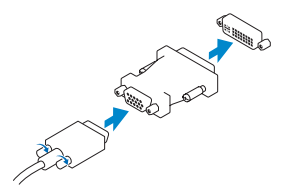

#### Or | Nebo | Lub | Sau | Alebo

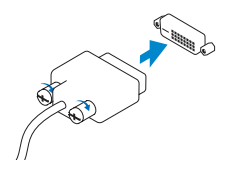

USB Connector Konektor USB Złącze USB Conector USB Konektor USB

3 Connect the keyboard and mouse

Připojte klávesnici a myš

Lub zainstaluj mocowanie zgodne ze standardem VESA

Conectaţi tastatura şi mouse-ul Pripojte klávesnicu a myš

### 2 Connect the network

Připojte síť Połącz z siecią Conectati reteaua Pripojte sieť

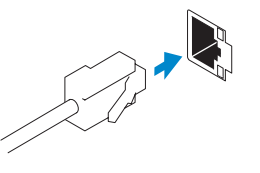

Network connector

Síťový konektor Gniazdo sieciowe Conector de retea Sieťový konektor

Or | Nebo | Lub | Sau | Alebo

Wireless antenna

Konektor pro anténu bezdrátové sítě Bezprzewodowa antena Antenă wireless anténu bezdrôtového pripojenia

Nainstalujte vodorovný stojan Zainstaluj stojak poziomy. Instalați suportul orizontal Nainštalujte vodorovný stojan

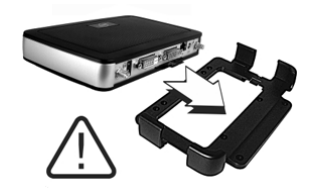

## Or install the VESA mount

Nebo nainstalujte držák vyhovující standardu VESA Lub zainstaluj mocowanie zgodne ze standardem VESA

Sau instalați cadrul VESA Prípadne nainštalujte držiak VESA

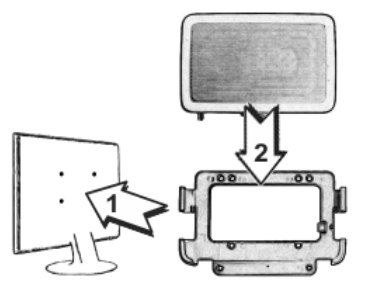

## 5 Connect the power cable on your client device and display

Připojte napájecí kabel ke klientskému zařízení a k displeji Podłącz kabel zasilający do urządzenia klienckiego i wyświetlacza Conectați cablul de alimentare la dispozitivul dvs. client și afișaj Pripojte napájací kábel ku klientskemu zariadeniu a zobrazovaciemu zariadeniu

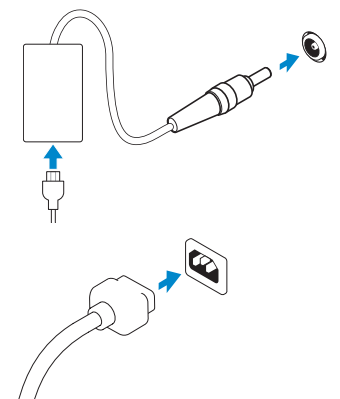

#### Display power connector

Napájecí konektor displeje Gniazdo Display Port Conector de alimentare afişaj Napájací konektor zobrazovacieho zariadenia

#### $\mathbb Z$  NOTE: Your client device is ready to use when the client device activity light goes off.

#### Client device power connector

Napájecí konektor klientského zařízení Gniazdo zasilania urządzenia klienckiego Conector de alimentare dispozitiv client Napájací konektor klientskeho zariadenia

### 6 Turn on your client device and display

Zapněte klientské zařízení a displej Włącz urządzenie klienckie i wyświetlacz

Porniţi dispozitivul dvs. client şi afişajul

Zapnite klientske zariadenie a zobrazovacie zariadenie

- POZNÁMKA: Vaše klientské zařízení bude připraveno k používání, jakmile zhasne jeho kontrolka aktivity.
- UWAGA: Urządzenie klienckie jest gotowe do użycia, kiedy wskaźnik aktywności urządzenia klienckiego zgaśnie.
- $\not\!\!\!\!\!Z$  NOTĂ: Dispozitivul dvs. client este gata de utilizare când ledul de activitate al acestuia se stinge.
- **POZNÁMKA:** Klientske zariadenie je pripravené na používanie, keď zhasne jeho kontrolka aktivity.

#### VGA adapter

Adaptér VGA Przejściówka VGA Adaptor VGA Adaptér VGA

- 1. Headphone/microphone jack
- 2. USB 2.0 port (2x)
- 3. Activity light
- 4. Power on/off button and light
- 5. Wireless antenna port (optional)
- 
- 
- 8. DVI-I port (1x DVI-D/1x VGA)

2. Port USB 2.0 (2x) **3.** Kontrolka aktivity

- 10. Network port, 10/100/1000 Base-T
- 11. +12V DC Power adapter input
- 12. Horizontal stand/VESA mount
- 
- 6. USB 2.0 port (2x)
- 7. DVI-D port (1x DVI-D)
- 

#### 9. Product information tab

1. Konektor sluchátek/mikrofonu

4. Vypínací tlačítko a kontrolka

5. Port pro bezdrátovou anténu

napájení

- 1. Gniazdo słuchawek/mikrofonu
- 2. Dwa porty USB 2.0
- 3. Kontrolka działania
- 4. Przycisk i dioda wł./wył.
- 5. Port anteny bezprzewodowej (opcjonalny)
- 6. Dwa porty USB 2.0
- 7. Port DVI-D (jeden DVI-D)

(volitelné) 6. Port USB 2.0 (2x) 7. Port DVI-D (1x DVI-D)

#### 8. Port DVI-I (1x DVI-D / 1x VGA)

- 9. Štítek s informacemi o produktu
- 10. Síťový port, 10/100/1000 Base-T
- 11. Vstup napájecího adaptéru +12 V stejnosměr.
- 12. Vodorovný stojan / držák vyhovující standardu VESA
- 8. Port DVI-I (1x DVI-D/1x VGA)
- 9. Fisă cu informații despre produs
- 10. Port retea, 10/100/1000 Base-T
- 11. Intrare pentru adaptor de alimentare +12 V c.c.
- 12. Consolă orizontală/suport VESA

POZNÁMKA: Komponenty se mohou lišit v závislosti na modelu a lokalitě. UWAGA: Składniki mogą się różnić w zależności od modelu i lokalizacji. NOTĂ: Componentele pot varia în funcție de model și locație. **POZNÁMKA:** Súčasti sa môžu líšiť v závislosti od modelu a lokality.

- 8. Gniazdo DVI-I (jedno DVI-D/jedno VGA)
- 9. Informacje o produkcie
- 10. Port sieciowy, 10/100/1000 Base-T
- 11. Gniazdo zasilania +12 V DC
- 12. Stojak poziomy/mocowanie zgodne ze standardem VESA
- 8. Port  $DVI-I (1 \times DVI-D/1 \times VGA)$
- 9. Štítok s informáciami o produkte
- 10. Sieťový port, 10/100/1000 Base-T
- 11. Vstup pre jednosmerné napätie +12 V z napájacieho adaptéra

 $\sim$ 

- 1. Mufă căşti/microfon
- 2. Port USB 2.0 (2x)
- 3. Indicator luminos de activitate
- 4. Buton și indicator luminos de pornire/oprire alimentare
- 5. Port antena Wireless (optional)
- 6. Port USB 2.0 (2x)
- 7. Port DVI-D (1x DVI-D)

Features

Prvky | Funkcje | Caracteristici | Vlastnosti

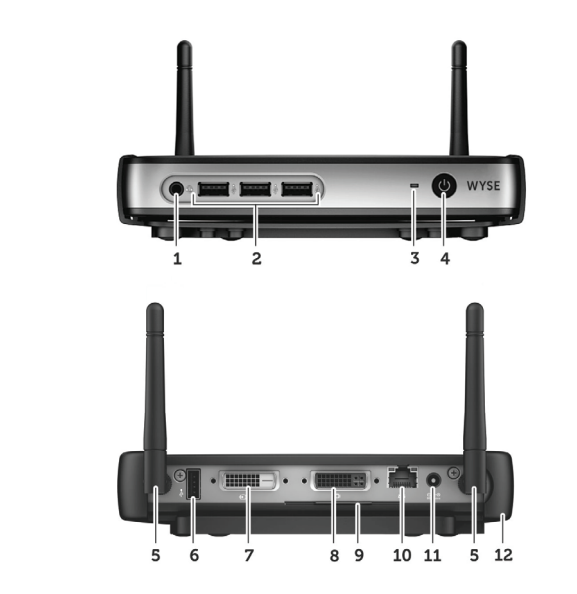

$$
\mathbf{S} \leftarrow \mathbf{S} \leftarrow \mathbf{
$$

### <u> Allen de la liberatura de la p</u>  $0.1$ KT9HA $00$

- 1. Konektor pre slúchadlá/mikrofón
- 2. Port USB 2.0 (2 x)
- 3. Indikátor činnosti
- 4. Vypínač a indikátor napájania
- 5. Port pre bezdrôtovú anténu (voliteľnú)
- 6. Port USB 2.0 (2 x)
- 7. Port DVI-D (1 x DVI-D)

12. Vodorovný stojan/držiak VESA

#### Product support and manuals

Produktová podpora a příručky Pomoc techniczna i podręczniki produktu Asistentă produs și manuale Podpora a príručky pre produkty

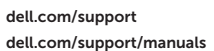

#### Contact Dell

Kontakt na společnost Dell | Kontakt z firmą Dell Contactaţi Dell | Kontakt na spoločnosť Dell

dell.com/contactdell

#### Regulatory and safety

Informace o bezpečnosti a souladu s předpisy Informacje prawne i zasady bezpieczeństwa

Reglementare şi siguranţă Súlad s právnymi predpismi a bezpečnosť dell.com/regulatory\_compliance

#### Regulatory model

Směrnicový model | Model regulacyjny Model de reglementare | Regulačný model Tx0D

#### Client device model

Model klientského zařízení | Model urządzenia klienckiego Model dispozitiv client | Model klientskeho zariadenia

Dell Wyse Cloud Client Wyse 3020

© 2015 Dell Inc.

Printed in Poland. 2015-04

#### **NOTE: Components may vary based on model and location.**